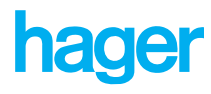

Notice d'instructions F

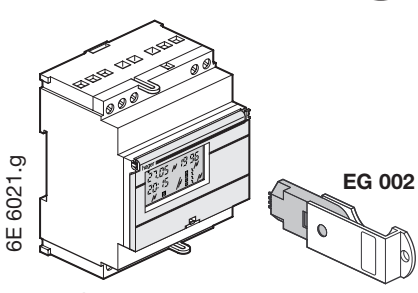

# EG 400 Programmateur 4 voies cycle annuel et hebdomadaire avec clé de programmation

## **Présentation**

Le programmateur EG 400 comporte en face avant 9 touches :

● **c** pour la sélection des différents modes : mise à l'heure  $\rightarrow$ 

- programmation hebdomadaire **Prg**
- forçages marche ou arrêt pour une période donnée **Date**
- visualisation
- $\breve{\bm{\bm{\sigma}}}$ - indication, modification ou annulation des changements d'horaires été / hiver
- définition des programmes hebdomadaires de dérogation **Pg1... Pg15**
- automatique **Auto**
- sauvegarde du programme contenu dans le programmateur
- chargement du programmateur avec le programme contenu dans la clé.

Le mode sélectionné est visualisé par un marqueur sur le haut de l'afficheur.

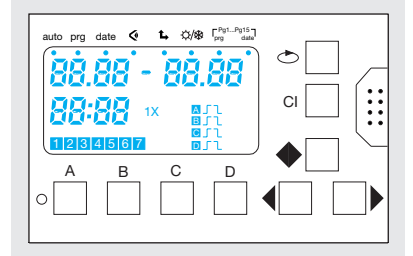

#### ● **CI :**

- pour l'effacement de données en cours de programmation
- pour l'effacement total de la mémoire en mode  $\leq$  (2 appuis successifs lors de l'apparition du nombre de pas de programme libres).

#### ● **A B C D :**

Pour les forçages permanents ou avec retour automatique des différentes voies

- forçages permanents : appui prolongé de 3 sec. sur la touche de la voie choisie (visualisé par un marquage **perm**)
- forçages avec retour automatique par appui bref sur la voie choisie.
- Suivant mode : modification du digit, affectation des jours, choix de la fonction **1X** ou choix de l'état de la voie (marche  $\sqrt{ }$ , arrêt  $\sqrt{ }$  ou impulsion  $\sqrt{ }$  )
- Sélection du digit suivant
- < sélection du digit précédent

● une touche reset : à actionner lors de la 1ère mise en service de l'appareil ; cette touche (à gauche de la touche A), remet à zéro l'heure et la date.

Le programme lui reste mémorisé et peut être effacé à l'aide de la touche **CI**.

La programmation s'effectue digit après digit. Le digit à modifier clignote et peut être modifié par la touche  $\blacklozenge$ .

Pour sélectionner le digit suivant, appuyer sur la touche  $\blacktriangleright$ , pour choisir le digit précédent actionner la touche

Quand plus aucun digit ne clignote, l'entrée de la donnée est terminée.

Pour établir un programme, il est possible d'effectuer un groupement de jours et de voies. Ainsi, une consigne commune à plusieurs jours et plusieurs voies, comptera pour 1 pas de programme.

#### **Nota : l'affichage apparaît au bout de 10 sec. lors de la 1ère mise sous tension ou d'un reset.**

# **Mode mise à l'heure**

Ce mode permet la mise à l'heure et à la date

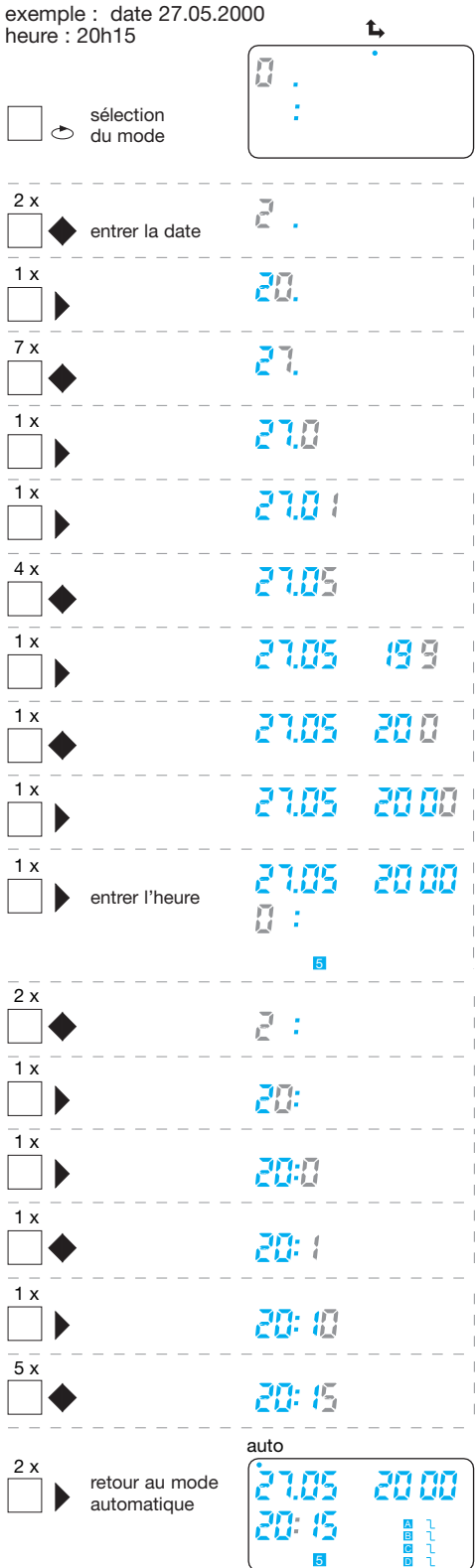

Pour modifier l'heure ou la date :

- sélectionner le mode mise à l'heure à l'aide de la touche  $\circlearrowright$
- sélectionner le digit à modifier à l'aide des touches  $\blacktriangleright$  ou <, modifier à l'aide de  $\blacklozenge$
- puis retourner au mode automatique à l'aide de  $\blacktriangleright$  (n appuis).

**Le programmateur peut être radiopiloté grâce à l'antenne EG 001. La mise à l'heure et au jour ainsi que le passage à l'horaire d'été ou d'hiver, se feront automatiquement.**

# **Mode programmation Prg**

Programmation du cycle hebdomadaire de base. Ce mode comporte plusieurs possibilités de programmation :

- 1 une consigne est affectée à un jour et une voie une consigne est commune à plusieurs jours
- (groupe de jours) et une voie 3 - une consigne est commune à plusieurs jours
- (groupe de jours) et différentes voies 4 - une consigne est valable une et une seule fois
- pour un jour donné (mode **1X**).

Un programme mémorisé peut être changé par adjonction, modification ou suppression d'une consigne (le mode visualisation permet aussi ces modifications).<br>1 - une consig

e est affectée à un jour et une voie ex : le mercredi (3) à 19h00 mise en marche de la voie A

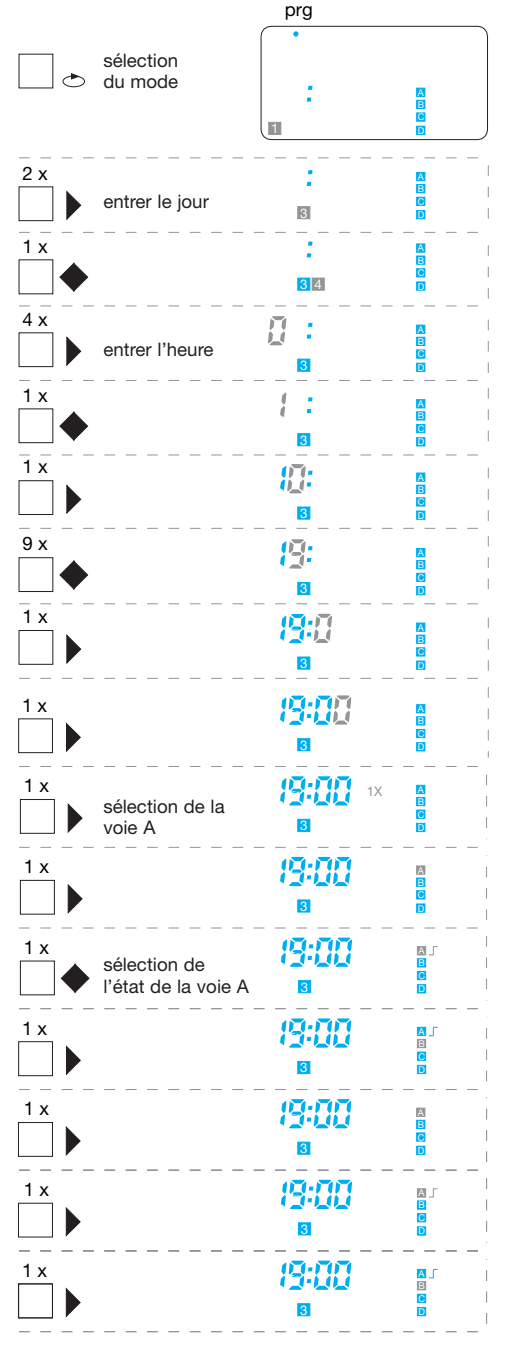

après environ 3 sec., retour à la sélection du mode.

Le pas de programme est validé ; entrer le pas suivant ou retour au mode automatique ou tout autre mode à l'aide de  $\leftrightarrow$ .

#### 2 - une consigne est commune à plusieurs jours (groupe de jours) et une voie

ex : les mercredi (3), vendredi (5) et samedi (6) à 19h 00 mise à l'arrêt de la voie B

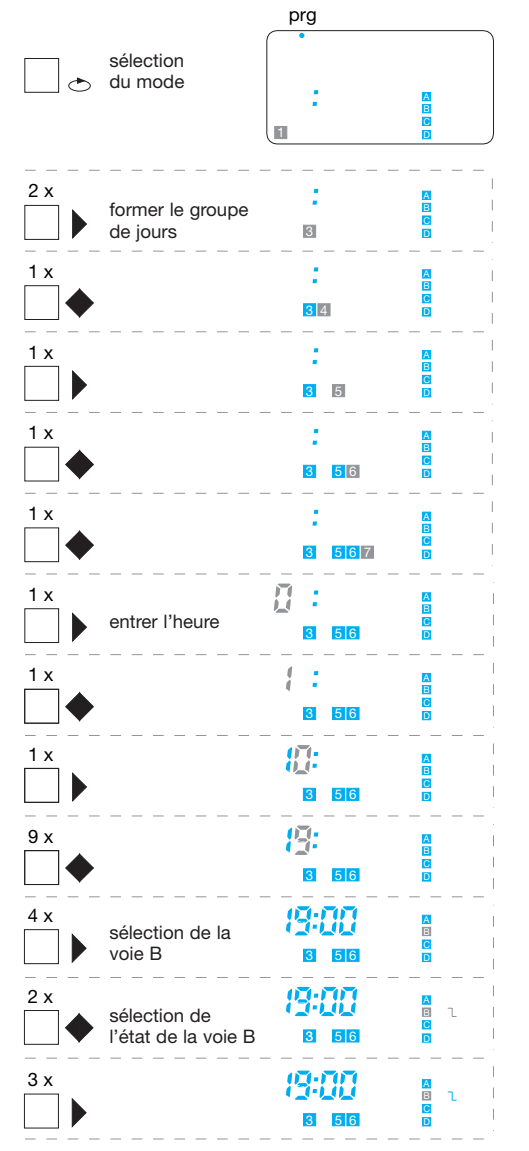

après environ 3 sec., retour à la sélection du mode.

Le pas de programme est validé ; entrer le pas suivant ou retour au mode automatique ou tout autre mode à l'aide de  $\circlearrowright$ .

#### 3 - une consigne est commune à plusieurs jours (groupe de jours) et différentes voies

ex : tous les jours de la semaine à 16h 35 mise en marche de la voie B, impulsion de 30 sec. pour la voie C.

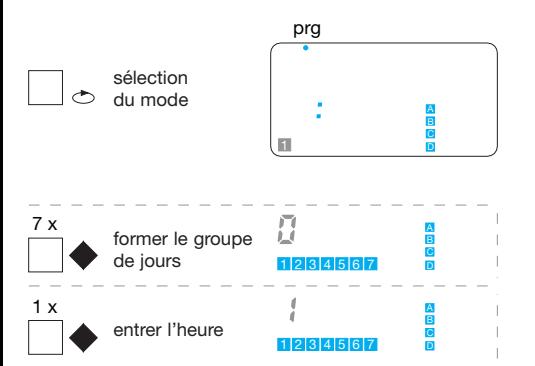

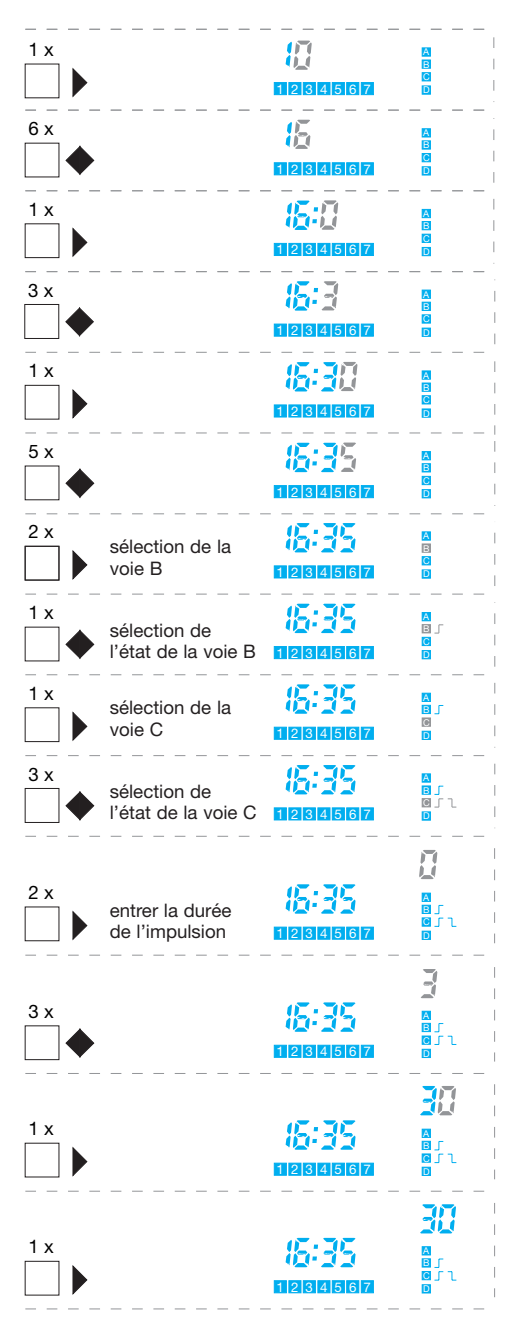

après environ 3 sec., retour à la sélection du mode.

Le pas de programme est validé ; entrer le pas suivant ou retour au mode automatique ou tout autre mode à l'aide de  $\ddot{\circ}$ .

## 4 - une consigne est valable une et une seule fois pour un jour donné "**1X**"

Une fois exécuté, le pas de programme est effacé de la mémoire.

ex : le vendredi (5) qui vient, à 20h 00 mise en marche de la voie C.

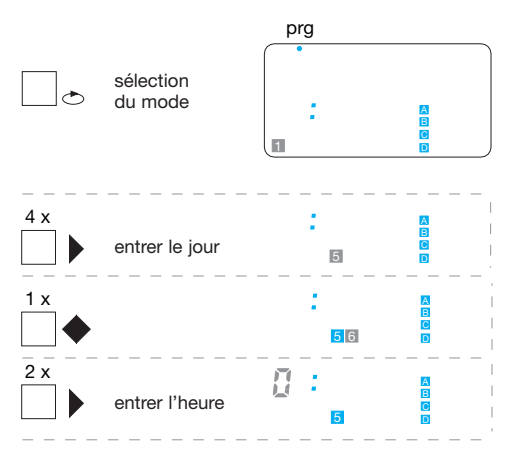

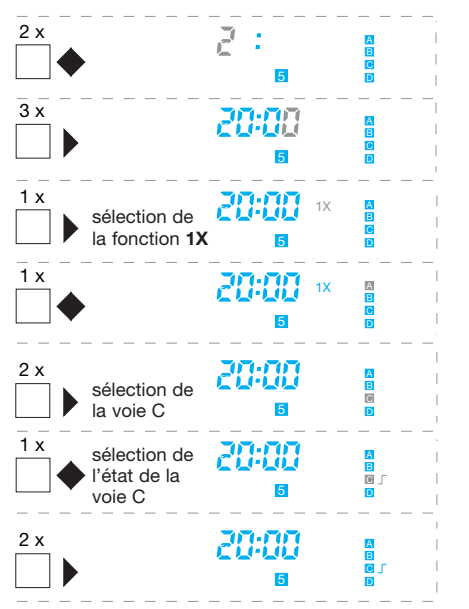

Le pas de programme est validé ; entrer le pas suivant ou retour au mode automatique ou tout autre mode à l'aide de  $\mathrel{\circlearrowright}$  . après environ 3 sec., retour à la sélection du mode.

# **Mode forçages marche ou arrêt pour une période donnée**

date ex : du 15.01 au 30.04 marche permanente de la voie B.

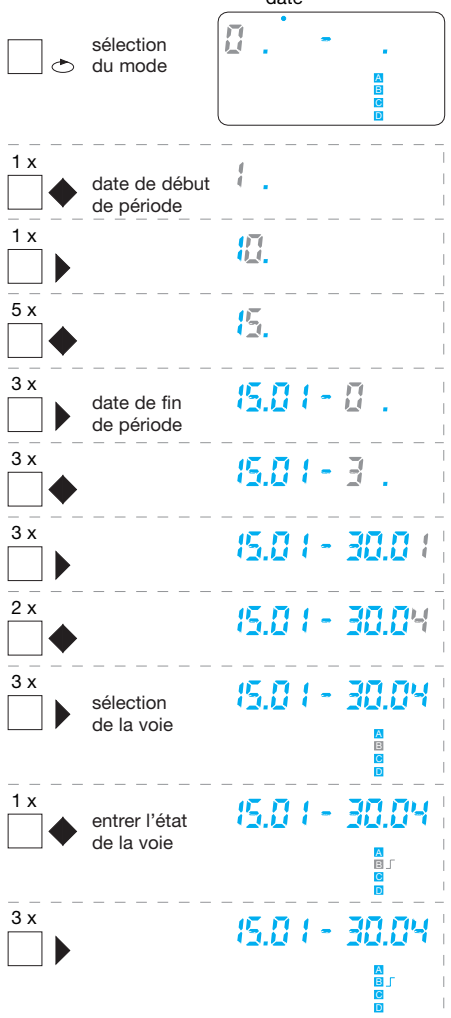

après environ 3 sec., retour à la sélection du mode.

La période est validée, entrer la période suivante ou retour au mode automatique ou tout autre mode à l'aide de  $\circlearrowright$ .

En choisissant le mode **1X**, le forçage sera supprimé une fois effectué et ne se reproduira pas l'année d'après.

# **Mode programmation de dérogation Pg1... Pg15**

Ce mode permet la programmation de 15 cycles hebdomadaires différents du cycle de base (sous-programmes) à effectuer à une période donnée.

#### 1 - programmation de sous-programmes

ex : Pg12, tous les jours de la semaine à 12h 00 mise en marche et à 15h 00 mise à l'arrêt de la voie A.

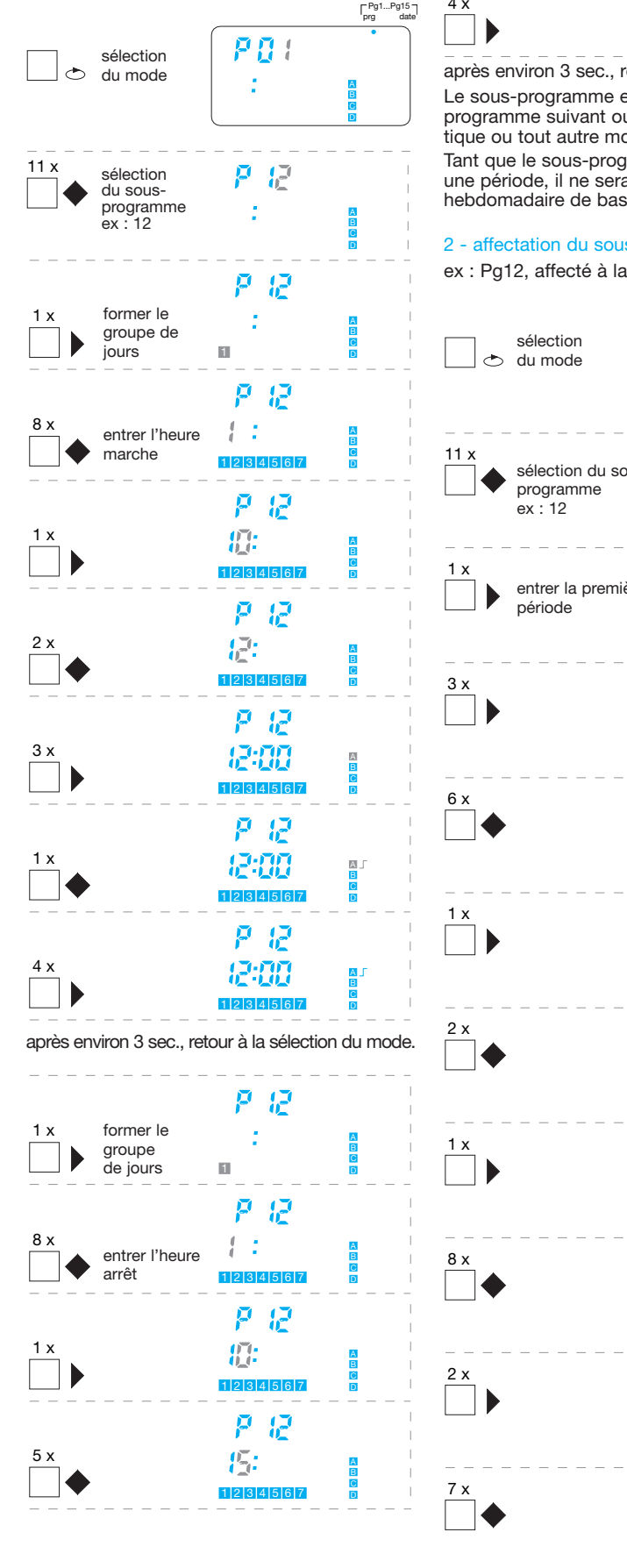

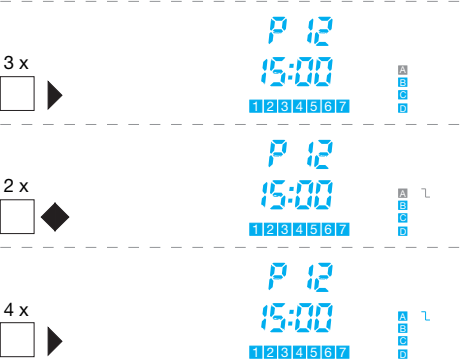

Le sous-programme est validé ; entrer le sousprogramme suivant ou retour au mode automatique ou tout autre mode à l'aide de  $\leftrightarrow$ . après environ 3 sec., retour à la sélection du mode.

Tant que le sous-programme n'est pas affecté à une période, il ne sera pas actif et le programme hebdomadaire de base se déroulera normalement.

# 2 - affectation du sous-programme à une période

ex : Pg12, affecté à la voie A du 01.07 au 28.08

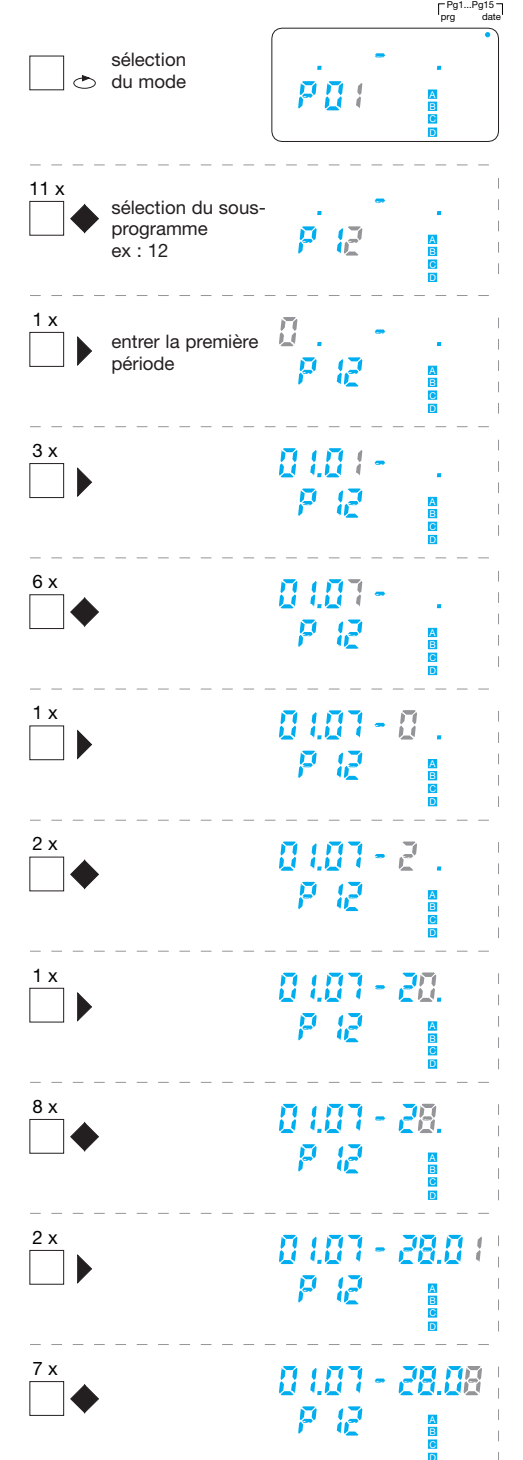

2 x 0 107 - 28.08 P P 1 x 0 107 - 28.08 Ø - 13 A B 4 x 0 107 - 29.09 ዶ ዶ

après environ 3 sec., retour à la sélection du mode. Le sous-programme Pg12 se substituera au programme hebdomadaire de base du 01.07 au 28.08. On peut affecter un même sous-programme à plusieurs périodes différentes.

Quand la date de début et de fin de période est identique, le sous-programme n'est valable que ce jour. En choisissant le mode **1X**, le sous-programme sera supprimé une fois effectué et ne se reproduira pas l'année d'après.

#### **Mode visualisation**  $\overline{a}$

Ce mode permet de vérifier les programmes mis en place, de modifier ou supprimer une consigne. Ce mode permet également l'effacement total du programme.

### Vérification des programmes

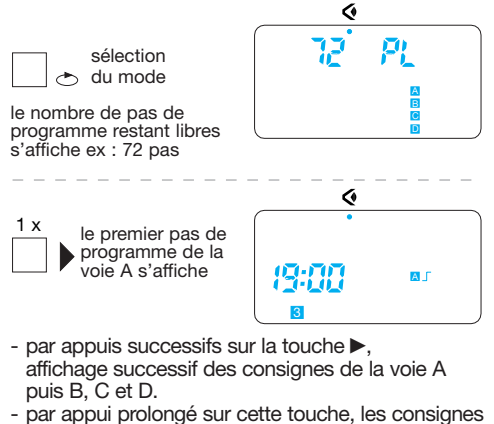

défileront.

- pour revenir à une consigne utiliser la touche < Toutes les consignes ont été lues, lorsque le nombre de pas restant libres s'affiche à nouveau.

## Modification d'une consigne

- choix du mode :  $\Diamond$  3 appuis, le nombre de pas de programme restant libres s'affiche.
- $\blacktriangleright$  1 appui, la première consigne de la voie A s'affiche.
- recherche de la consigne à modifier  $\blacktriangleright$  n appuis.
- sélectionner la consigne à l'aide de . - sélectionner le digit à modifier à l'aide de  $\blacktriangleright$  ou  $\blacktriangleleft$ (le digit sélectionné clignote)
- $-$  le modifier à l'aide de  $\blacklozenge$ .
- valider cette donnée à l'aide de n appuis jusqu'à ce que plus aucun digit ne clignote.

Après un court instant, le pas de programme suivant apparaît.

#### Suppression d'une consigne

- choix du mode : 3 appuis, le nombre de pas de programme restant libres s'affiche.
- $\blacktriangleright$  1 appui, la première consigne de la voie A s'affiche.
- recherche de la consigne à modifier  $\blacktriangleright$  n appuis. - supprimer la consigne à l'aide de **CI**.

Après un court instant, le pas de programme suivant apparaît.

**Nota : une consigne valable pour différentes voies sera supprimée pour toutes ces voies.**

### Effacement total du programme

- choix du mode :  $\circlearrowright$  3 appuis, le nombre de pas de programme restant libres s'affiche.
- 1<sup>er</sup> appui sur CI, le nombre de pas de programme libres clignote.
- 2<sup>ème</sup> appui, après un court instant **102 PI** s'affiche, toutes les consignes ont été effacées.

# **Mode été / hiver**

Le changement d'horaire été / hiver est préprogrammé au dernier dimanche de mars et dernier dimanche d'octobre (mode 1).

Ces dates peuvent être modifiées si nécessaire (mode 2) ou le changement d' horaire peut être simplement supprimé (mode 3).

☆/森 Ρ 7  $AB3 \mathbf{F}$ sélection  $\rightarrow$ du mode Modification des dates (mode 2)

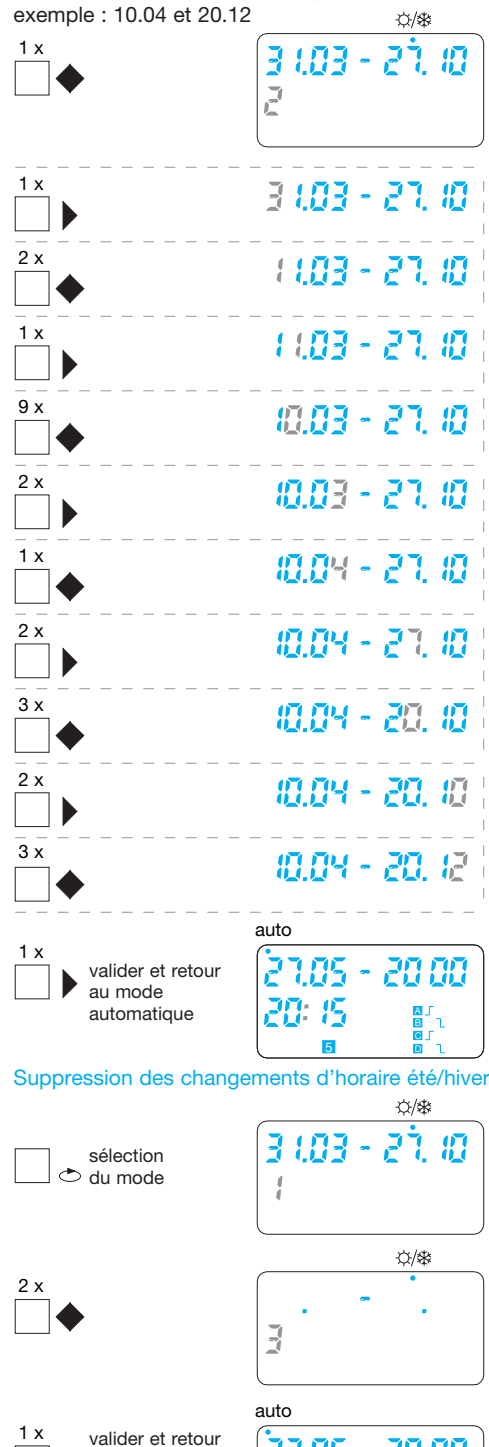

5 <sup>D</sup>

27.05 - 20.00

20. IS

au mode automatique

## **Mode automatique Auto**

C'est le mode de fonctionnement normal de l'appareil.

- il indique l'heure et la date courante et l'état des différentes voies.
- il permet le forçage manuel permanent ou avec retour automatique de l'état des sorties (voir présentation).

# **Utilisation de la clé de programmation EG 002**

#### Ce mode permet

牊

- de sauvegarder (SAVE) le programme contenu dans le programmateur.
- de charger (LOAD) le programmateur avec le contenu de la clé.

# Sauvegarde du programme

# (programmateur ⇒ clé)

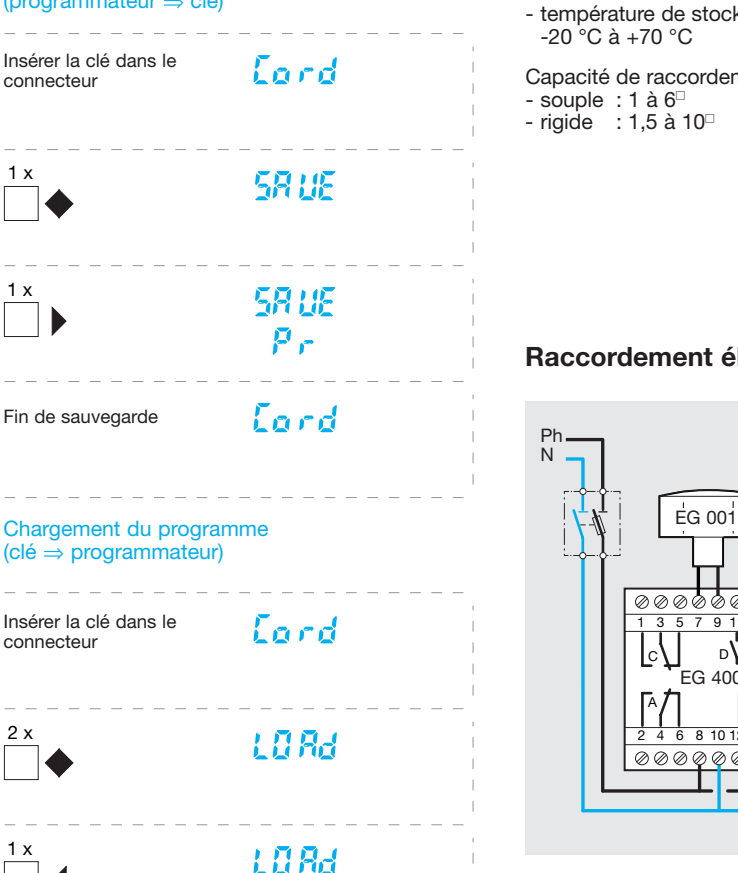

Fin du chargement

Verrouillage de la clé

Mettre le commutateur de la clé en position 0 pour verrouiller la clé. Dans ce cas, la sauvegarde est possible.

Eard

# Signalisation des erreurs

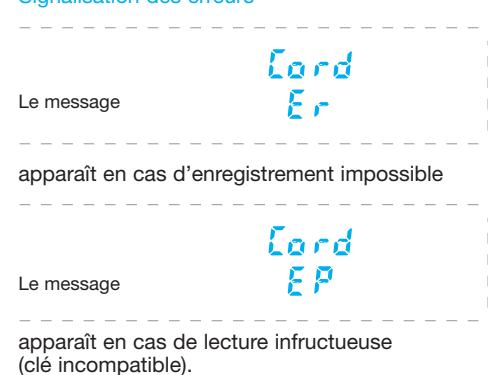

# **Spécifications techniques**

Caractéristiques électriques :

- alimentation : 230 V  $\pm$  10% 50/60 Hz - consommation : 2 VA
- sorties : 3 contacts inverseurs et 1 contact à fermeture libre de potentiel µ 10 A - 250 V $\sim$  AC1 / 50 000 cycles 1000 W incandescent / 20 000 cycles

# Caractéristiques fonctionnelles :

- cycle hebdomadaire et annuel
- capactité de programmation : 102 pas (à répartir sur les 4 voies)
- 15 sous-programmes de dérogation
- finesse de programmation : 1 minute
- précision de marche :  $\pm$  6 min./an - marche impulsionnelle de 1 à 59 sec.
- réserve de marche : pile au lithium. Durée 10 ans.

## Environnement :

- température de fonctionnement :  $-5 °C$  à  $+50 °C$
- température de stockage :  $-20^{\circ}$ C à  $+70^{\circ}$ C

Capacité de raccordement :

- souple : 1 à  $6^{\circ}$ - rigide : 1,5 à 10

# **Raccordement électrique**

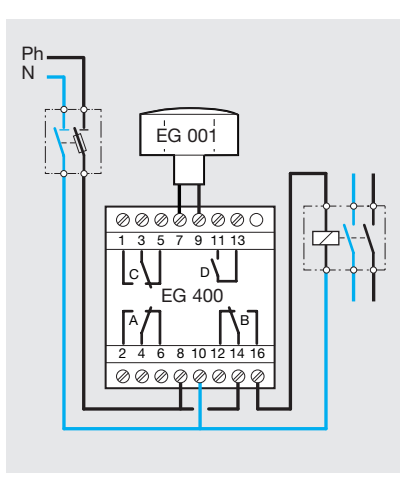

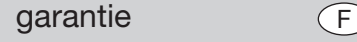

24 mois contre tous vices de matières ou de fabrica-<br>défectuosité, le production. En cas de<br>défectuosité, le produit doit être remis au grossiste<br>habituel.<br>La garantie ne joue que si la procédure de retour via<br>l'installate

experience nouvel exercis componente de la marche de la marche de la marche de la marche et d'ou une utilisation non conforme aux règles de l'art. Les remarques évontuelles expliquant la défectuosité devront accompagner le 10.200 д<br>Алан

Hager 10.2001